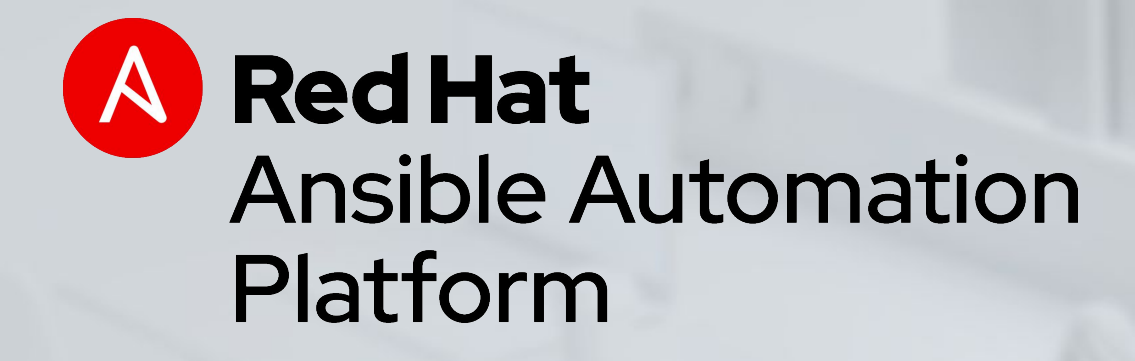

# Automation for all

Ansible technical introduction and overview

Matt Hermanson Cloud Solutions Architect

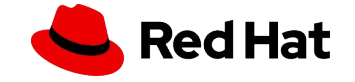

# WHAT IS ANSIBLE AUTOMATION?

Ansible Automation is the enterprise framework for automating across IT operations.

Ansible Engine runs Ansible Playbooks, the automation language that can perfectly describes an IT application infrastructure.

Ansible Tower allows you scale IT automation, manage complex deployments and speed productivity.

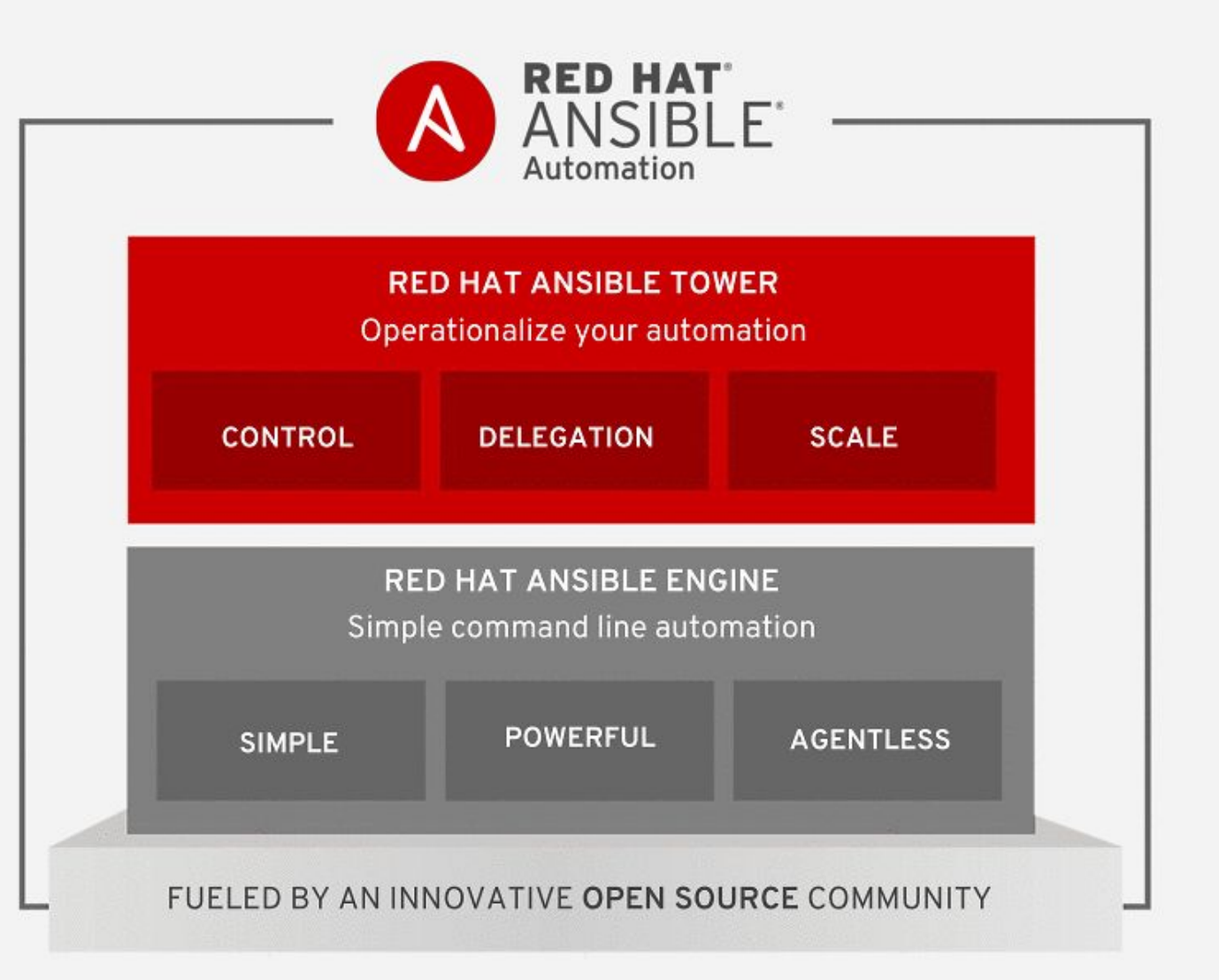

### **WHY ANSIBLE?**

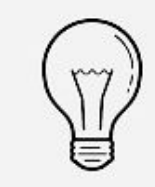

#### **SIMPLE**

Human readable automation No special coding skills needed Tasks executed in order Usable by every team Get productive quickly

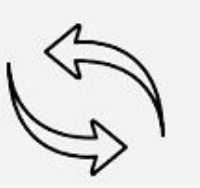

**POWERFUL** 

App deployment Configuration management Workflow orchestration Network automation Orchestrate the app lifecycle

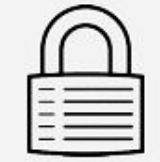

#### **AGENTLESS**

Agentless architecture Uses OpenSSH & WinRM No agents to exploit or update Get started immediately More efficient & more secure

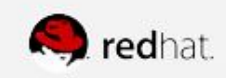

### ANSIBLE AUTOMATES TECHNOLOGIES YOU USE

Time to automate is measured in minutes

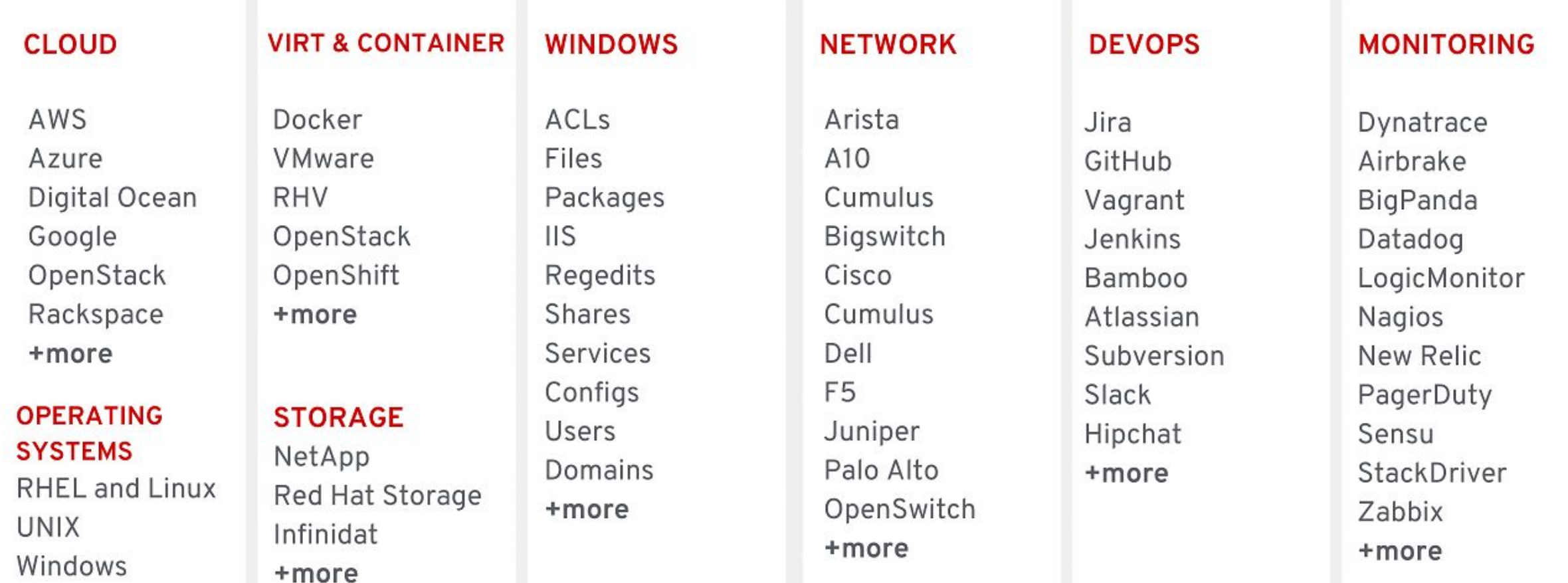

+more

### **WHAT CAN I DO USING ANSIBLE?**

Automate the deployment and management of your entire IT footprint.

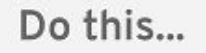

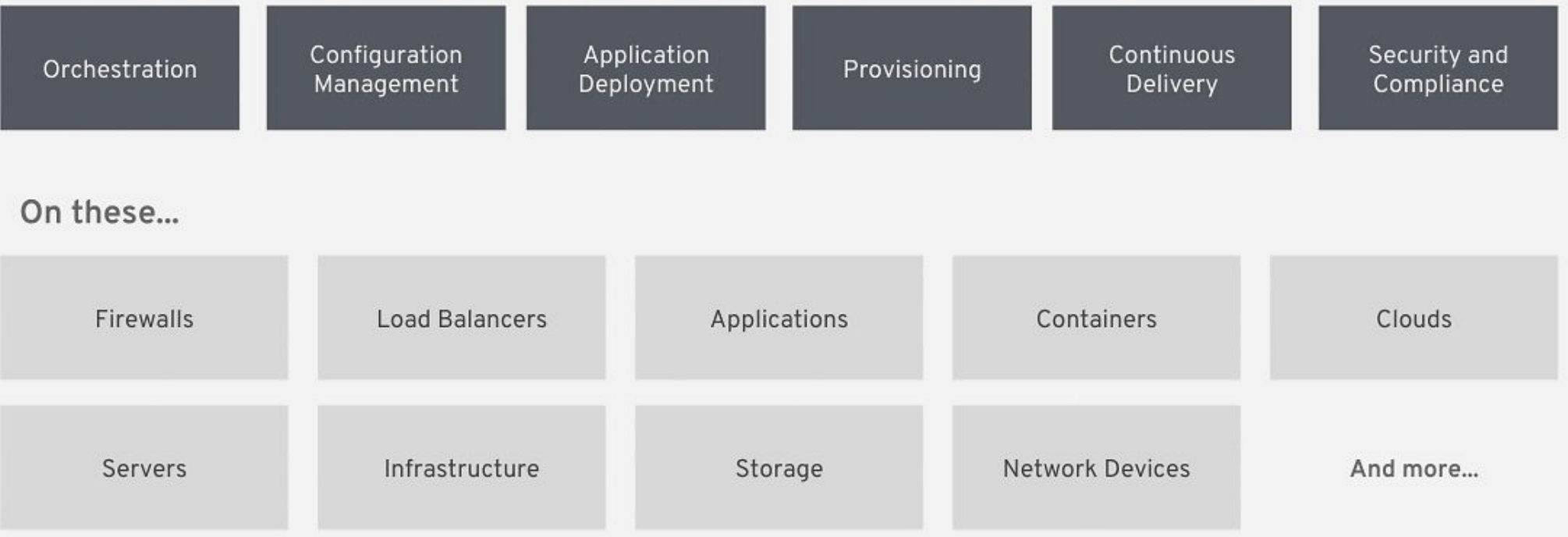

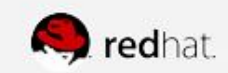

### **AUTOMATION FOR EVERYONE**

 $---$ 

```
- name: install and start apache
hosts: web
become: yes
vars:
   http port: 80
```
#### tasks:

- name: httpd package is present yum: name: httpd

state: latest

- name: latest index.html file is present copy: src: files/index.html  $dest: /var/www/html/$ 

- name: httpd is started service: name: httpd state: started

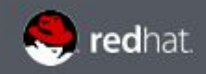

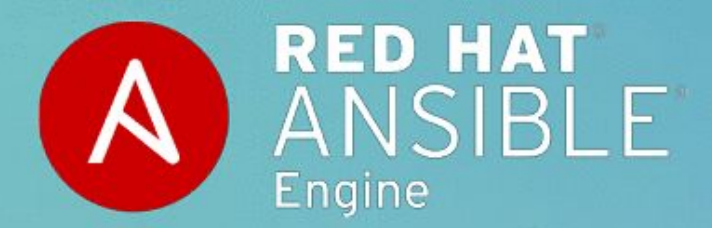

# LANGUAGE OF AUTOMATION

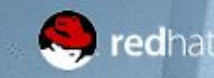

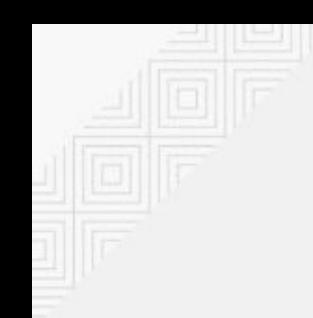

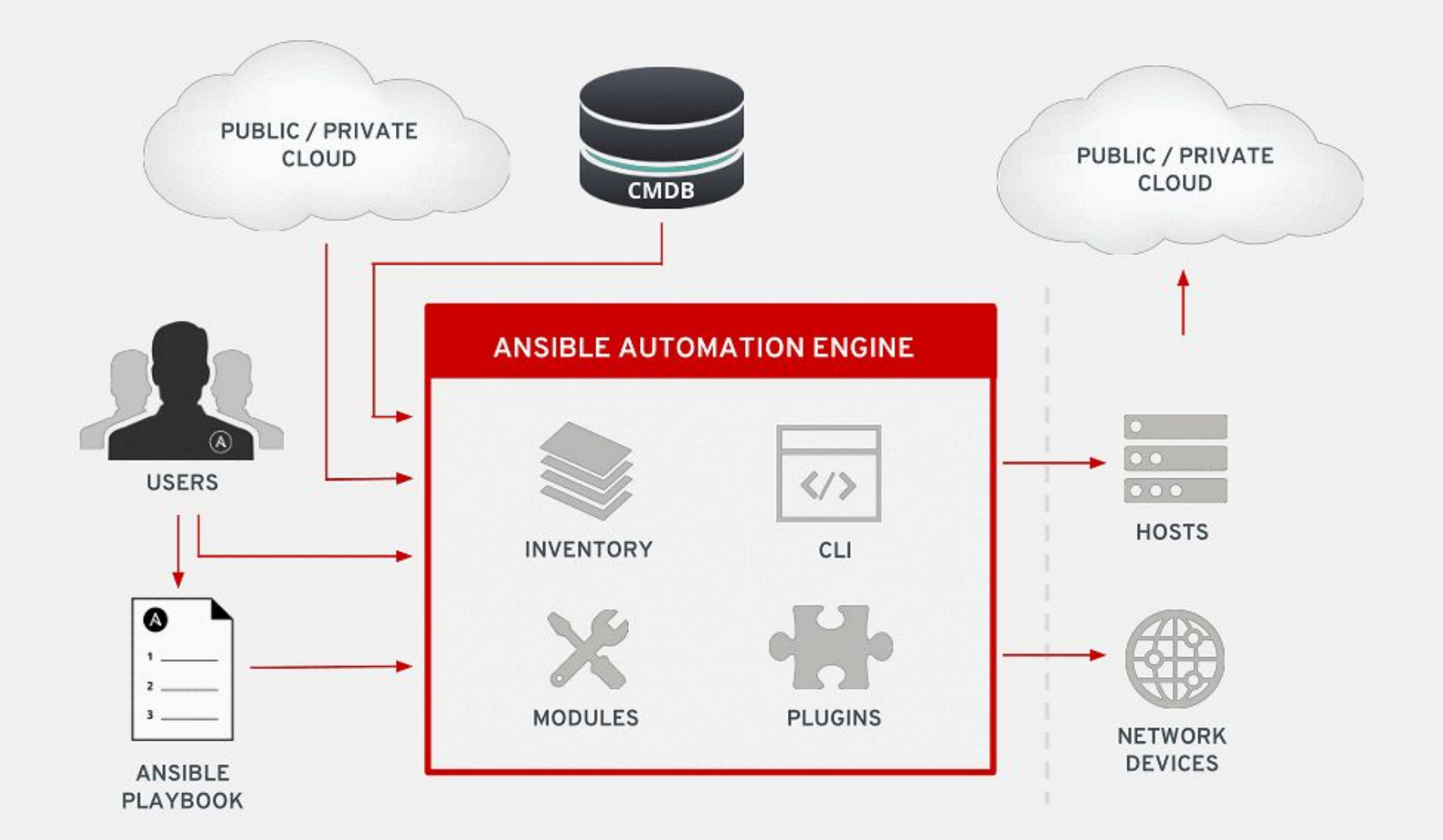

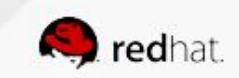

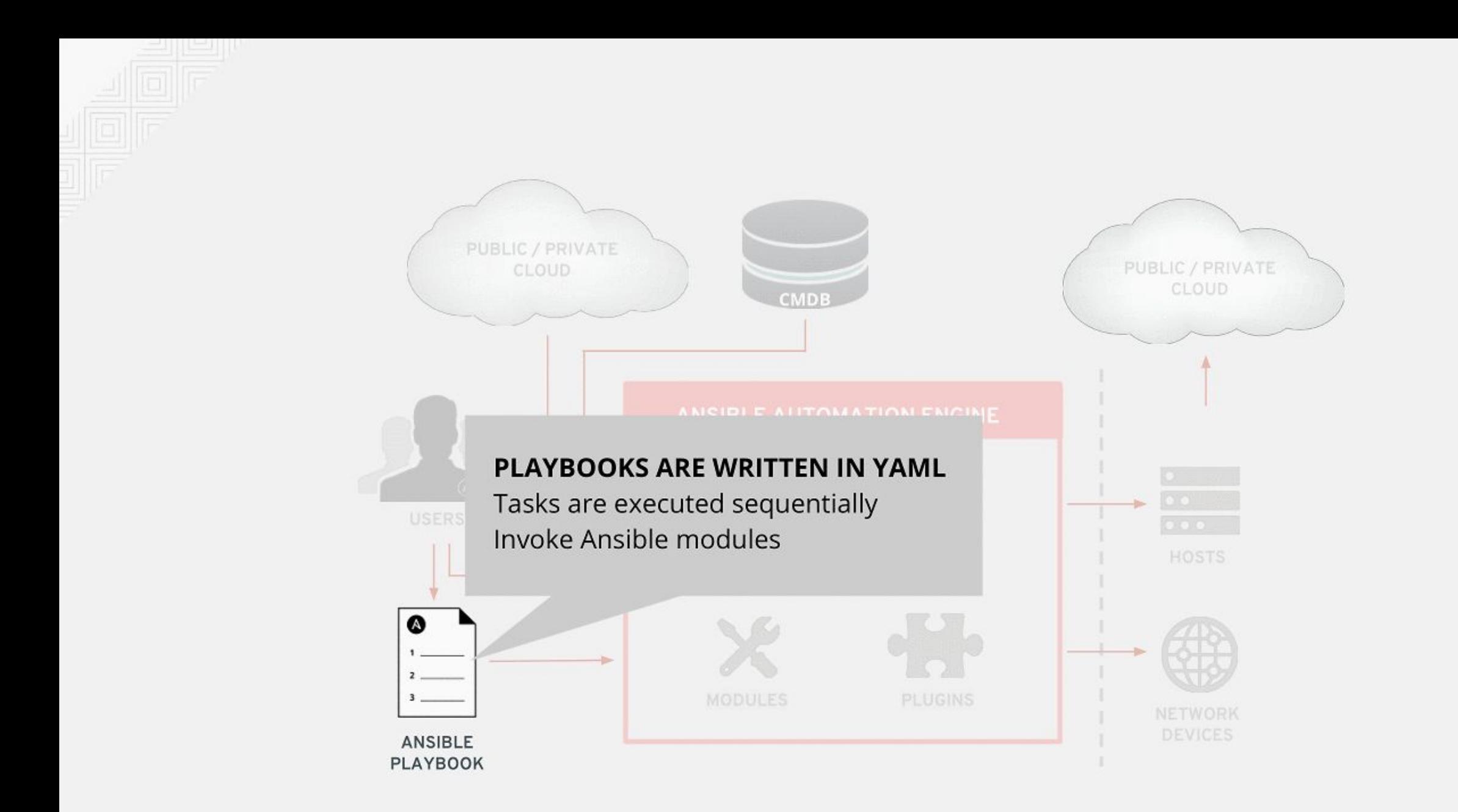

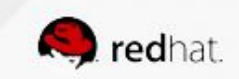

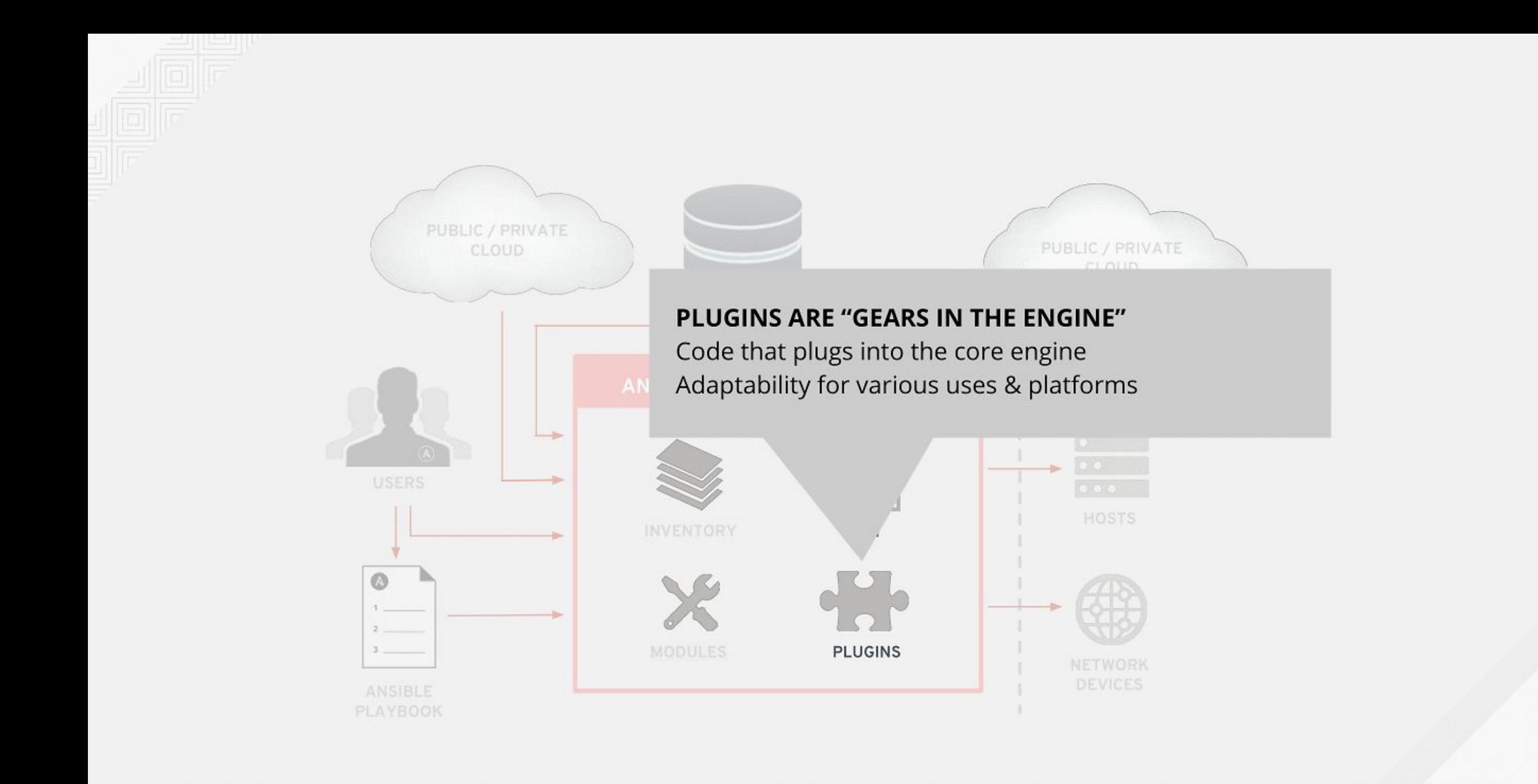

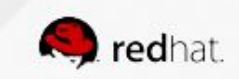

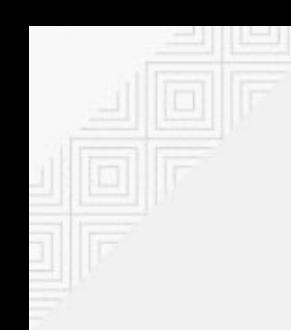

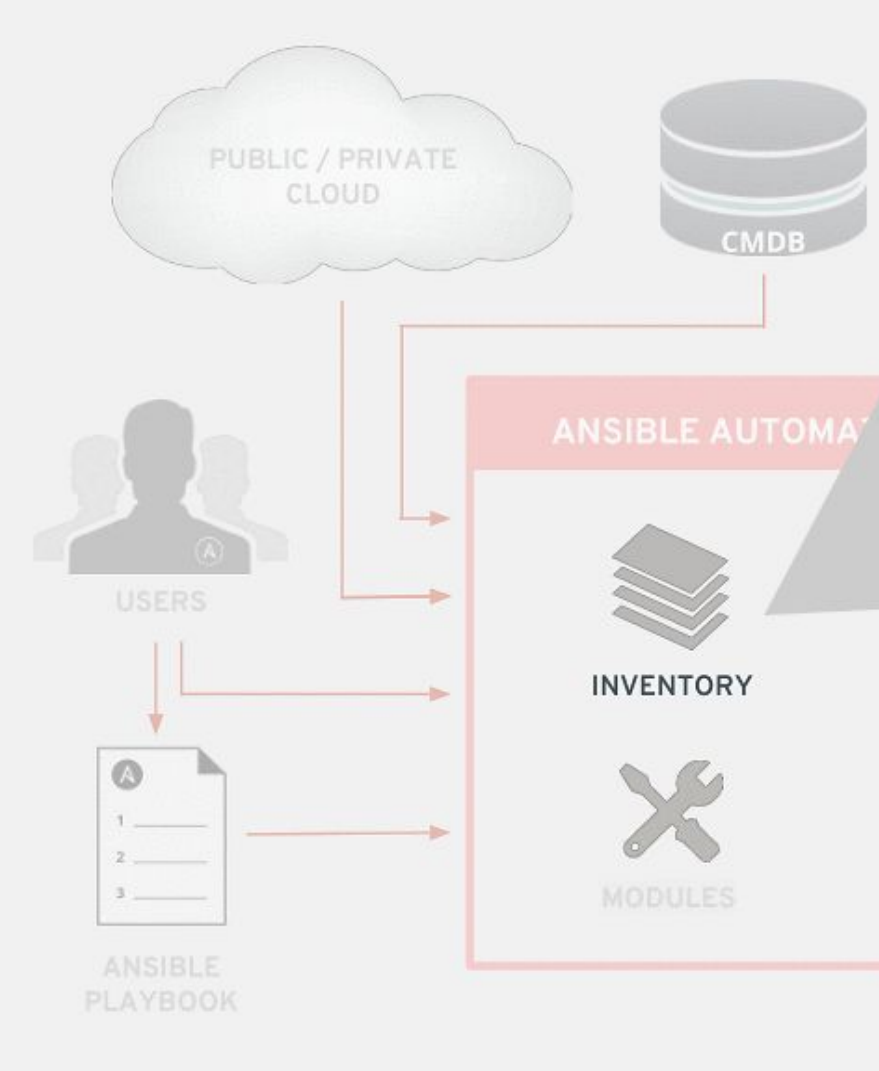

# PUBLIC / PRIVATE

#### **INVENTORY**

#### $[web]$ webserver1.example.com webserver2.example.com

 $[db]$ dbserver1.example.com

[switches] leaf01.internal.com leaf02.internal.com

[firewalls] checkpoint01.internal.com

 $[1b]$ f5-01.internal.com

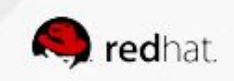

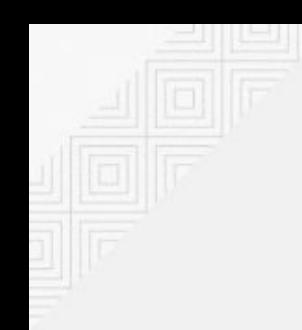

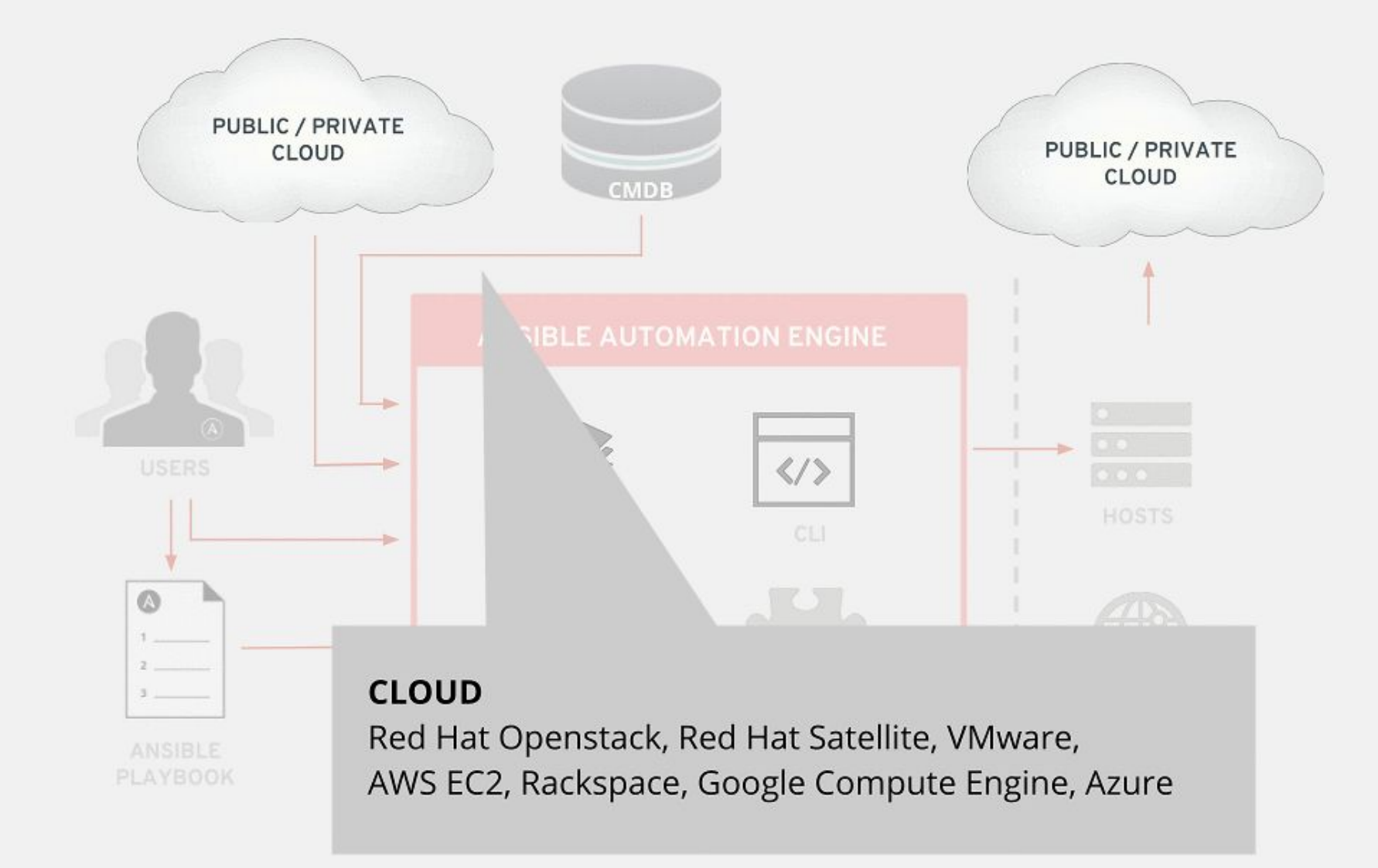

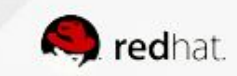

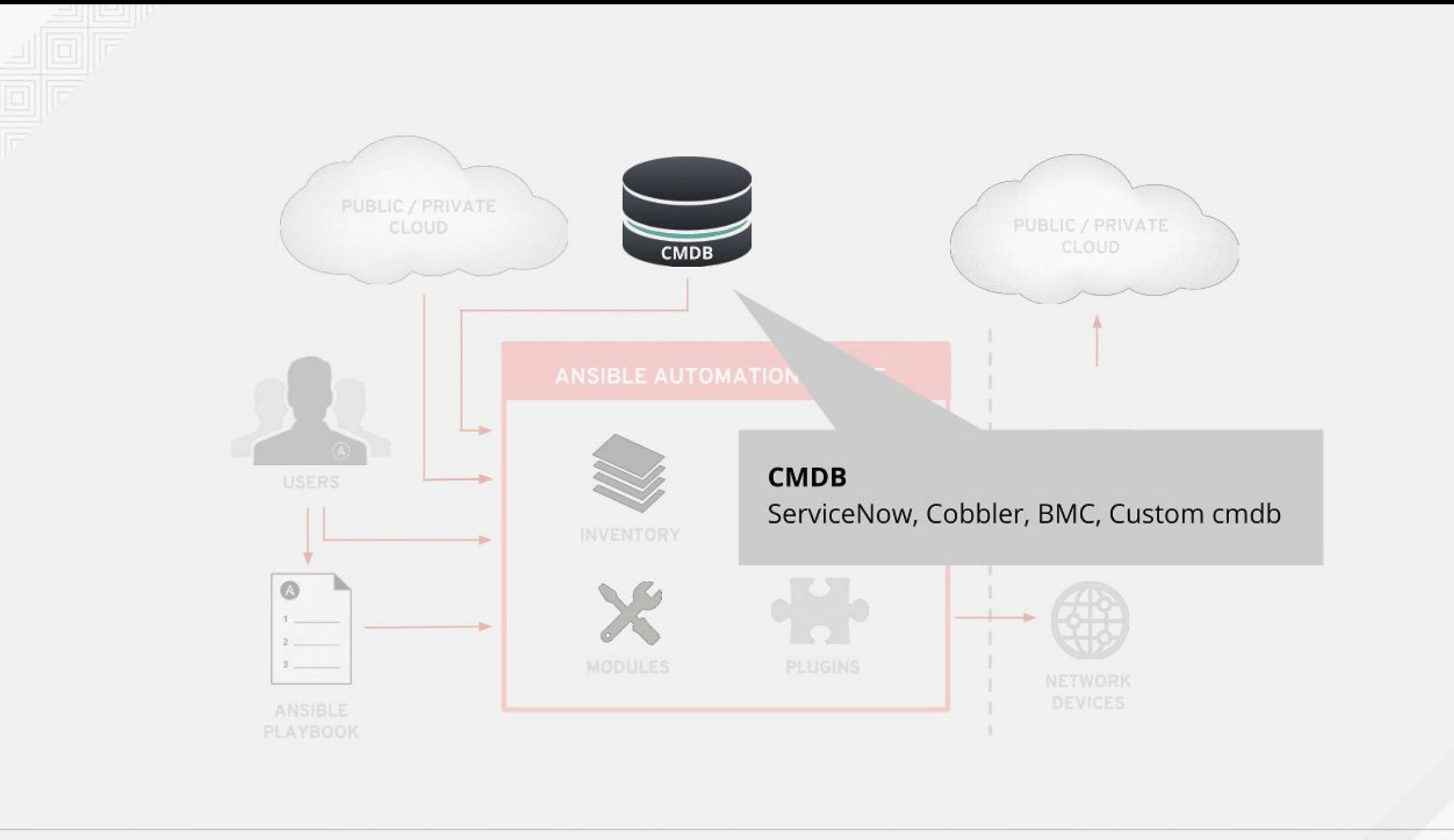

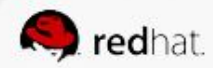

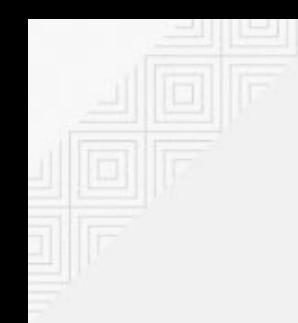

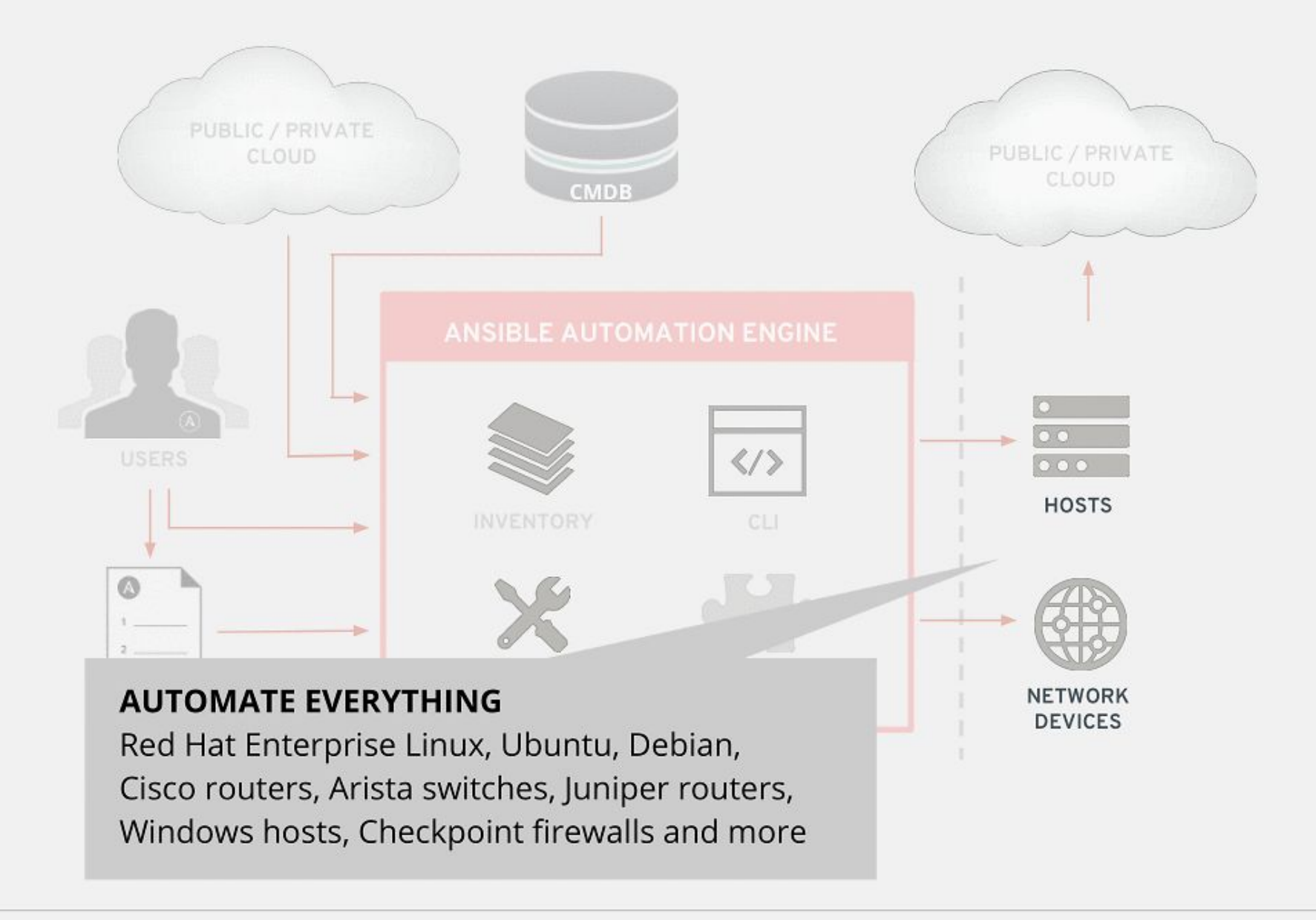

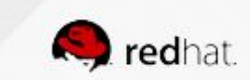

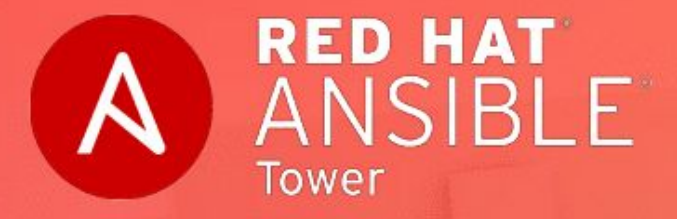

# **AUTOMATION ACROSS** THE ENTERPRISE

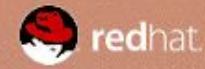

# WHAT IS ANSIBLE TOWER?

Ansible Tower is a UI and RESTful API allowing you to scale IT automation, manage complex deployments and speed productivity.

- Role-based access control
- Deploy entire applications with push-button deployment access
- All automations are centrally logged
- Powerful workflows match your IT processes

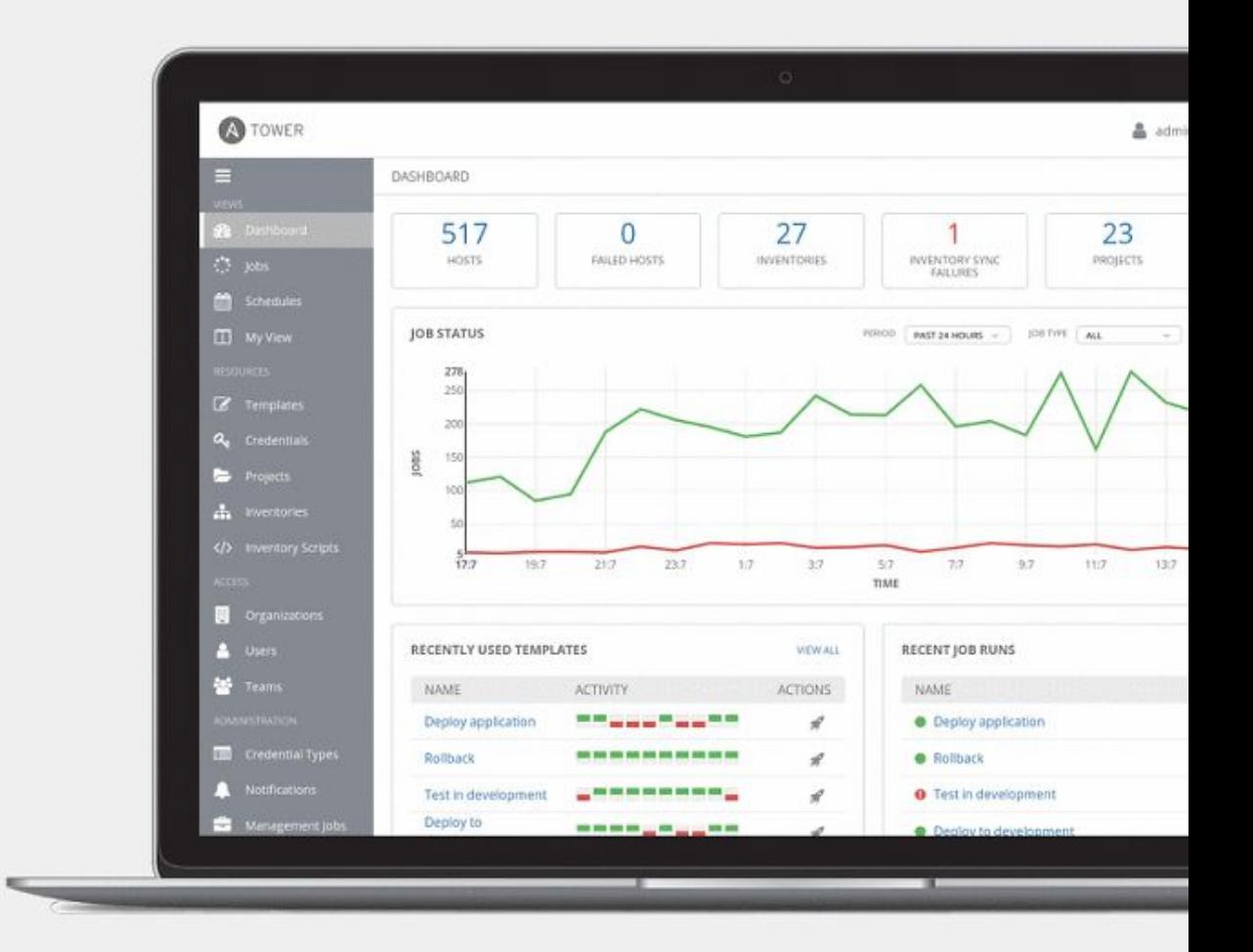

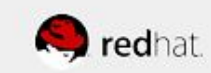

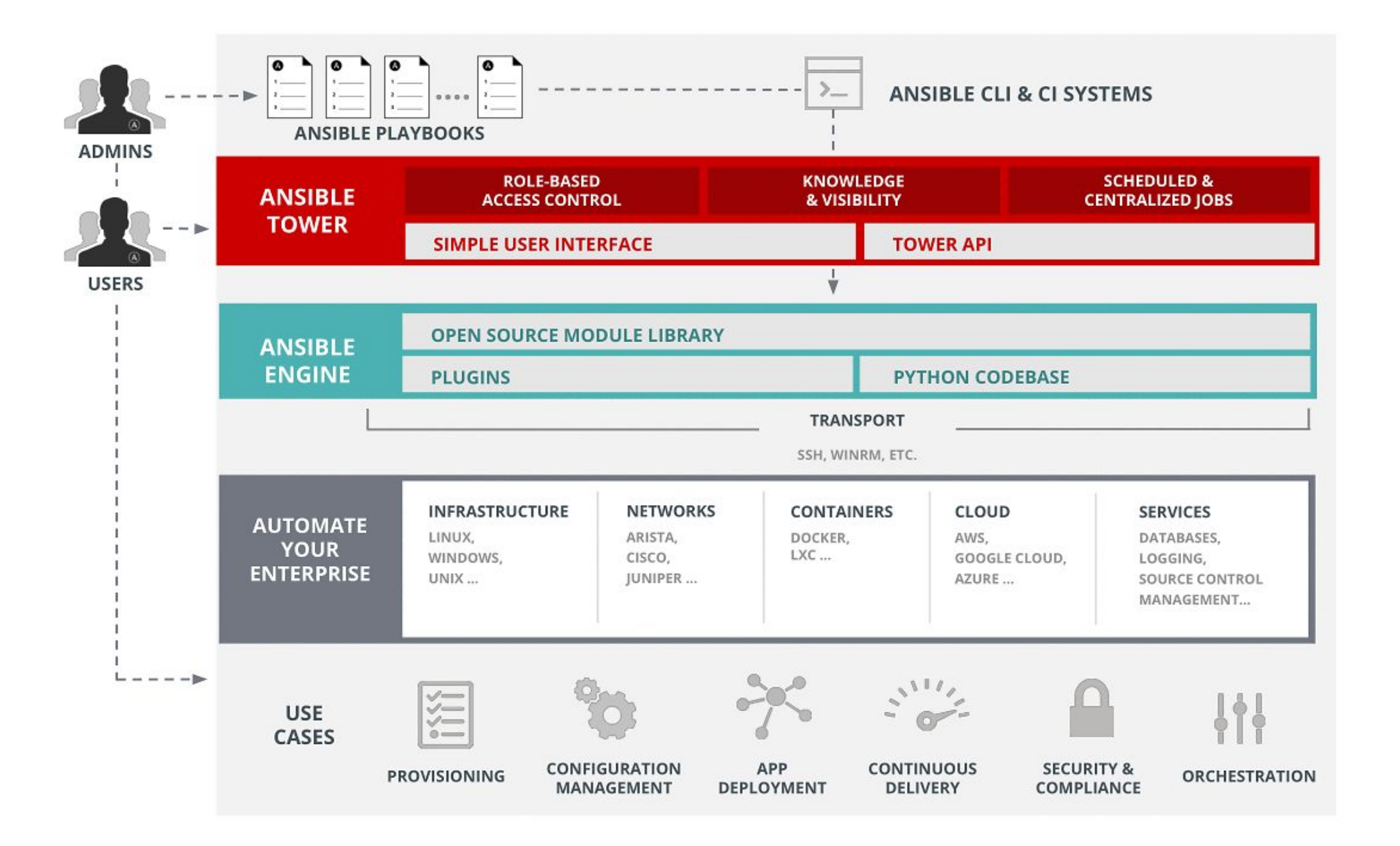

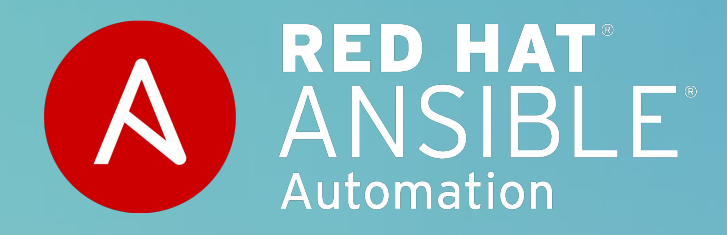

### **USE CASE:** LINUX AUTOMATION

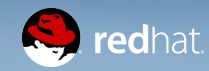

# LINUX AUTOMATION

**150+** Linux Modules

#### **AUTOMATE EVERYTHING LINUX**

**Red Hat Enterprise Linux, BSD, Debian, Ubuntu and many more!**

> **ONLY REQUIREMENTS: Python 2 (2.6 or later)**  *or* **Python 3 (3.5 or later)**

[ansible.com/get-started](https://www.ansible.com/resources/get-started)

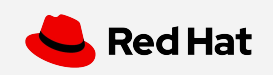

### AUTOMATION FOR EVERYONE: **SYSTEM ADMINISTRATORS**

```
- name: upgrade rhel packages
  hosts: rhel
```
#### **tasks**:

---

 - **name**: **upgrade all packages yum**: **name**: '\*' **state**: latest

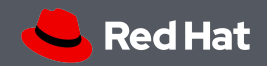

### AUTOMATION FOR EVERYONE: **SYSTEM ADMINISTRATORS**

- **name**: **reboot rhel hosts hosts**: rhel

**tasks**:

---

 - **name**: **reboot the machine reboot**:

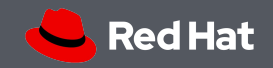

### AUTOMATION FOR EVERYONE: **SYSTEM ADMINISTRATORS**

- **name**: **check services on rhel hosts hosts**: rhel **become**: yes

#### **tasks**:

---

 - **name**: **ensure nginx is started service**: **name**: nginx **state**: started

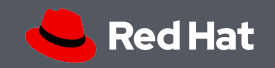

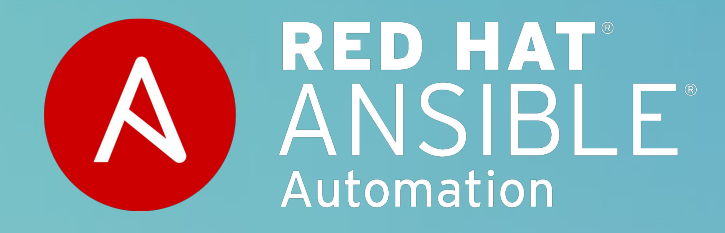

### **USE CASE:** NETWORK AUTOMATION

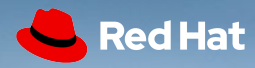

# ANSIBLE NETWORK AUTOMATION

**50** Network Platforms **700+** 

Network Modules

**12\***

Galaxy Network Roles

### [ansible.com/for/networks](https://www.ansible.com/products/network-automation) [galaxy.ansible.com/ansible-network](https://galaxy.ansible.com/ansible-network)

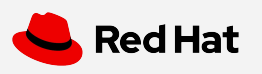

*\*Roles developed and maintained by Ansible Network Engineering*

### WHY AUTOMATE YOUR NETWORK?

**PLAN AND PROTOTYPE VIRTUALLY** Use tasks as reusable building blocks

**USE YOUR CURRENT DEVELOPMENT PRACTICES** Agile, DevOps, Waterfall

**GO BEYOND THE "PING" TEST** Integrate with formal testing platforms

**BE CONFIDENT DURING DEPLOYMENT** Validate changes were successful

**ENSURE AN ON-GOING STEADY-STATE**

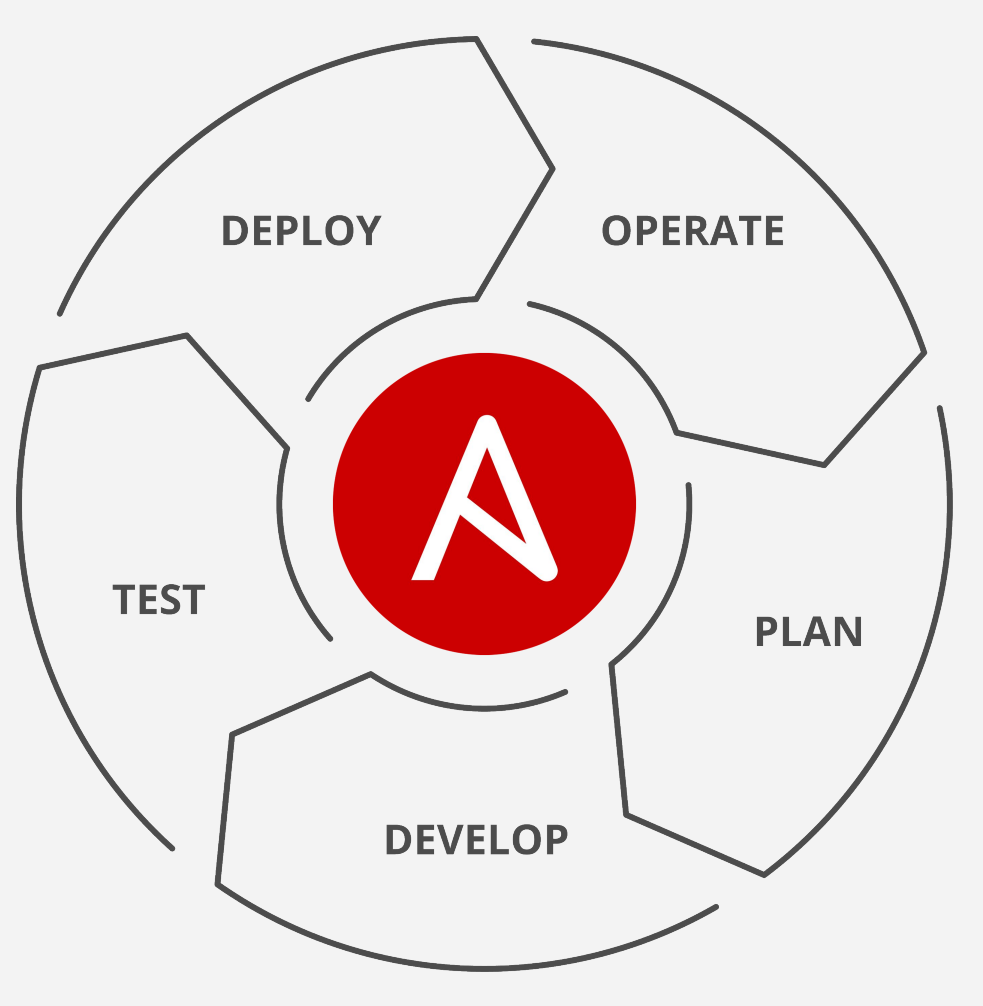

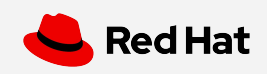

### AUTOMATION FOR EVERYONE: **NETWORK ENGINEERS**

- **hosts**: cisco **gather\_facts**: false **connection**: network\_cli

```
 tasks:
```
---

```
- name: show command for cisco
 cli_command:
    command: show ip int br
  register: result
```
- **name**: **display result to terminal window debug**: **var**: result.stdout\_lines

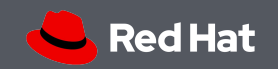

### AUTOMATION FOR EVERYONE: **PLAYBOOK RESULTS**

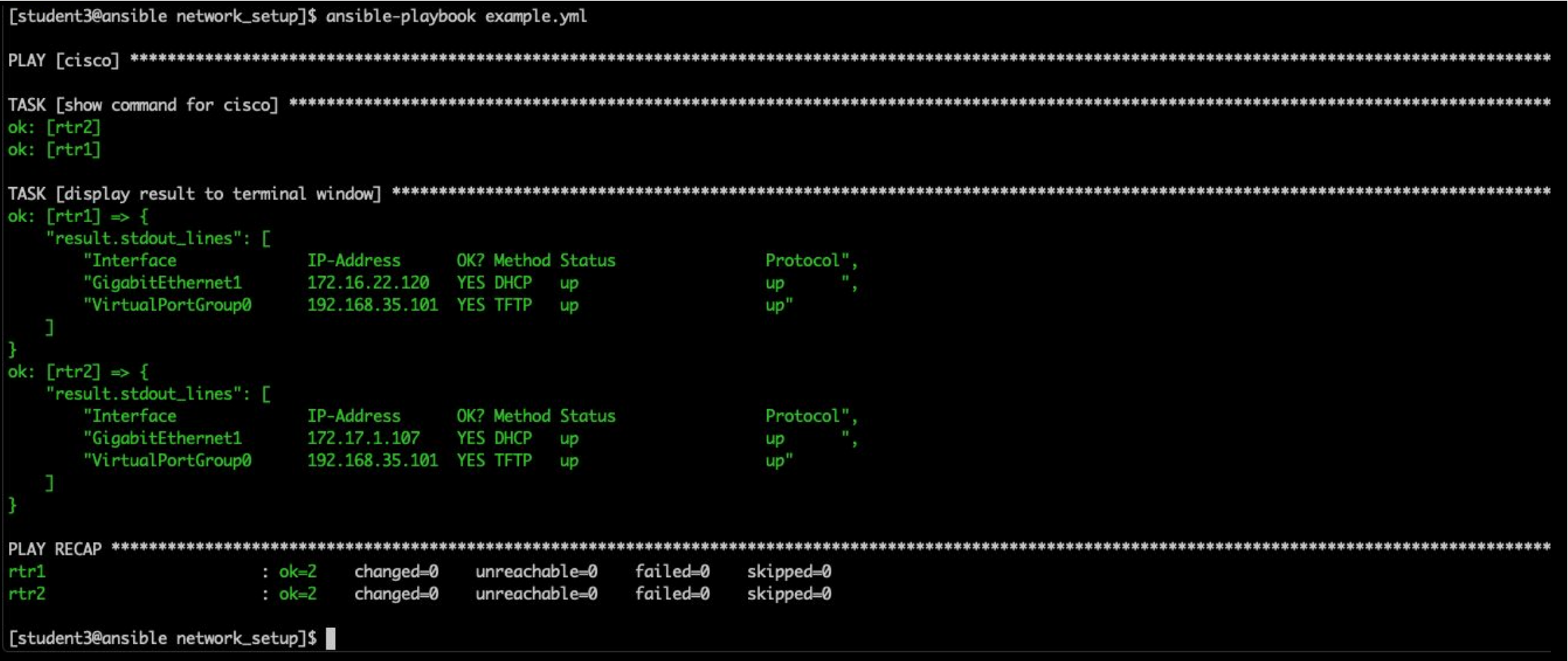

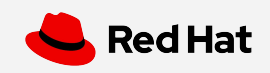

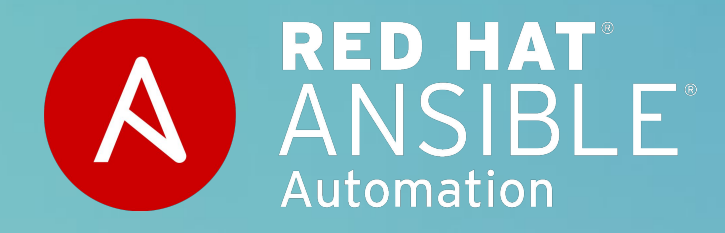

### **USE CASE:** WINDOWS AUTOMATION

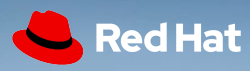

## WINDOWS AUTOMATION

**90+** Windows Modules

# **1,300+**  Powershell DSC

resources

[ansible.com/windows](https://www.ansible.com/integrations/infrastructure/windows)

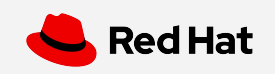

### AUTOMATION FOR EVERYONE: **WINDOWS ADMINS**

- **name**: **windows playbook**

```
 hosts: new_servers
```
**tasks**:

---

```
 - name: ensure local admin account exists
```
**win\_user**:

```
 name: localadmin
```

```
 password: '{{ local_admin_password }}'
```

```
 groups: Administrators
```
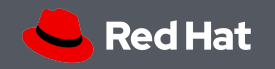

### AUTOMATION FOR EVERYONE: **WINDOWS ADMINS**

- **name**: **windows playbook**
	- **hosts**: windows\_machines

**tasks**:

---

- **name**: **ensure common tools are installed**

```
 win_chocolatey:
```

```
 name: '{{ item }}'
```

```
 loop: ['sysinternals', 'googlechrome']
```
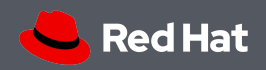

### AUTOMATION FOR EVERYONE: **WINDOWS ADMINS**

- **name**: **update and reboot**
	- **hosts**: windows\_servers
	- **tasks**:

---

 - **name**: **ensure common OS updates are current win\_updates**:

```
 register: update_result
```
 - **name**: **reboot and wait for host if updates change require it win\_reboot**:

```
when: update result.reboot required
```
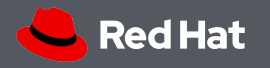

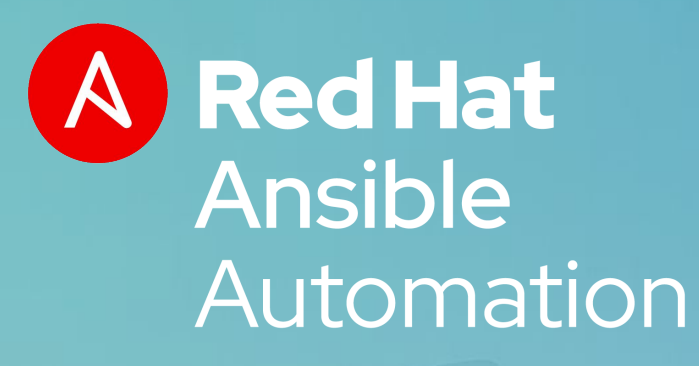

**USE CASE:** Cloud automation

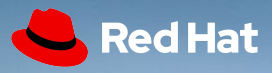

# CLOUD AUTOMATION

**800+** Cloud Modules

**30+**  Cloud Platforms

[ansible.com/cloud](https://www.ansible.com/integrations/cloud)

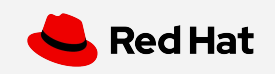

- **name**: **aws playbook**
	- **hosts**: localhost

```
 connection: local
```
#### **tasks**:

---

```
- name: create AWS VPC ansible-vpc
  ec2_vpc_net:
     name: "ansible-vpc"
     cidr_block: "192.168.0.0/24"
     tags:
       demo: the demo vpc
   register: create_vpc
```
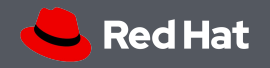

# Thank you

- Red Hat is the world's leading provider of
- enterprise open source software solutions.
- Award-winning support, training, and consulting
- services make
- Red Hat a trusted adviser to the Fortune 500.

in linkedin.com/company/red-hat Œ youtube.com/user/RedHatVideos f facebook.com/redhatinc twitter.com/RedHat

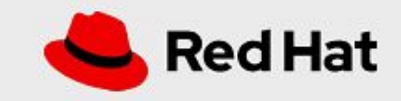